# АВАДС® Сервер архивирования

Функциональное описание

#### **Товарные знаки**

АВАДС®, AVADS®, АВАДС Сервер архивирования , АВАДС СА являются товарными знаками, принадлежащими ООО «АВАДС СОФТ» (далее по тексту – компания АВАДС СОФТ). Прочие названия и обозначения продуктов в документе являются товарными знаками их производителей, продавцов или разработчиков.

#### **Интеллектуальная собственность**

Правообладателем продукта АВАДС Сервер архивирования (АВАДС СА) является компания АВАДС СОФТ (Свидетельство о регистрации программы для ЭВМ № 2022668989). Все права защищены. Данный документ является результатом интеллектуальной деятельности, права на который принадлежат компании АВАДС СОФТ. Все материалы данного документа, а также его части/разделы могут свободно размещаться на любых сетевых ресурсах при условии указания на них источника документа и активных ссылок на сайт компании АВАДС СОФТ: www.avads.ru. При использовании любого материала из данного документа несетевым/печатным изданием обязательно указание в этом издании источника материала и ссылок на сайт компании АВАДС СОФТ: www.avads.ru. Цитирование информации из данного документа в средствах массовой информации допускается при обязательном упоминании первоисточника информации и компании АВАДС СОФТ. Любое использование в коммерческих целях информации из данного документа, включая (но не ограничиваясь этим) воспроизведение, передачу, преобразование, сохранение в системе поиска информации, перевод на другой (в том числе компьютерный) язык в какой-либо форме, какими-либо средствами, электронными, механическими, магнитными, оптическими, химическими, ручными или иными, запрещено без предварительного письменного разрешения компании АВАДС СОФТ.

#### **О документе**

Материал, содержащийся в данном документе, прошел доскональную проверку, но компания АВАДС СОФТ не гарантирует, что документ не содержит ошибок и пропусков, поэтому оставляет за собой право в любое время вносить в документ исправления и изменения, пересматривать и обновлять содержащуюся в нем информацию.

## <span id="page-2-0"></span>Оглавление

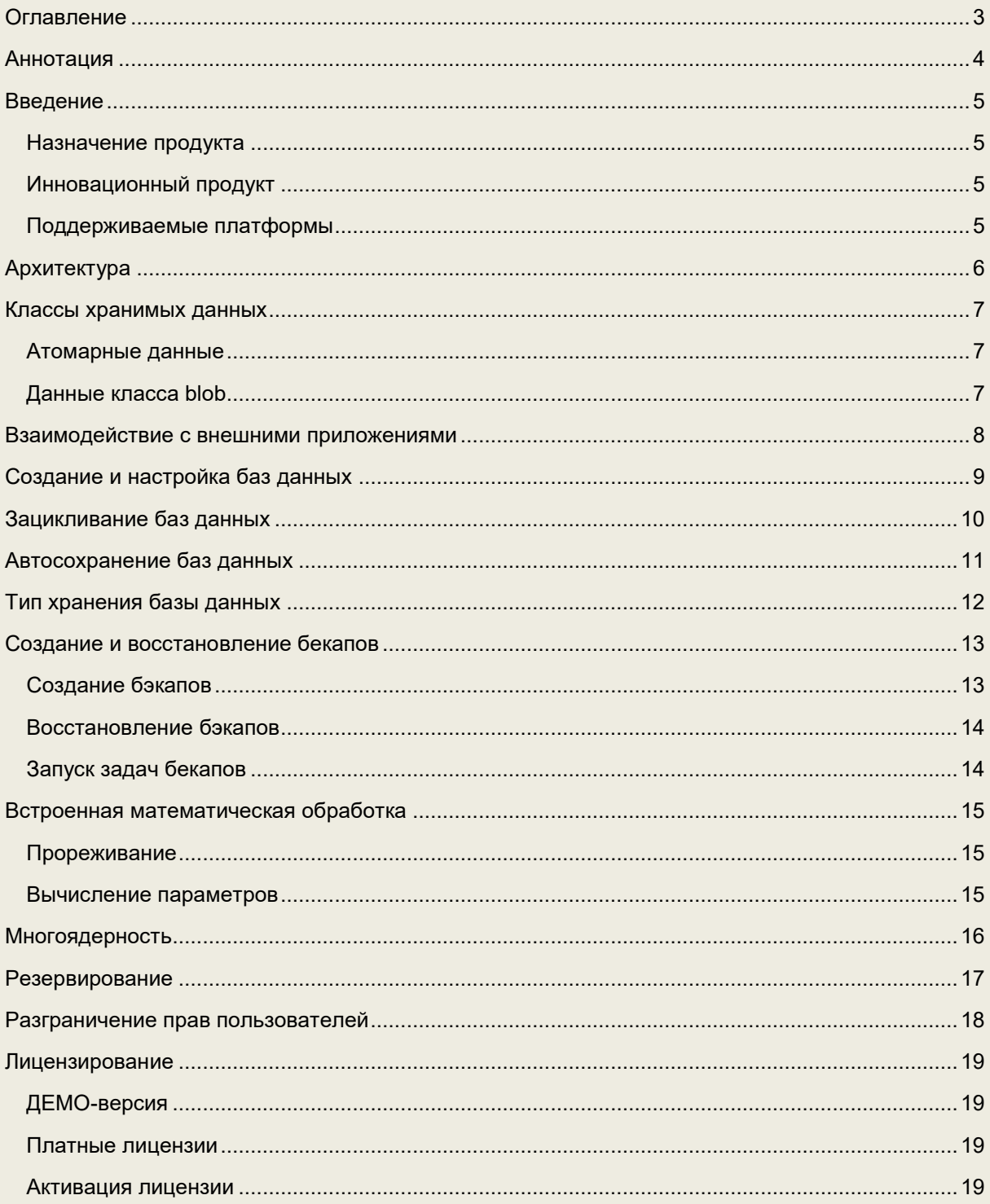

## <span id="page-3-0"></span>Аннотация

Программа АВАДС Сервер архивирования является СУБД временных рядов и предназначена для ведения архивов изменения технологических и коммерческих параметров в системах автоматизации, диспетчеризации и учета на промышленных объектах, объектах ЖКХ и системах управления зданиями, а также для визуализации архивных данных.

Сервер архивирования позволяет:

- с высокой скоростью архивировать большие объемы данных реального времени;
- делать быстрые выборки данных по запросам;
- архивировать простые типы данных диной не более 8 байт (например, bool, int, float, long, dfloat, …) и данные неопределенной длинны (например, массивы, тексты, изображения, …);
- зацикливать базы данных по времени хранения данных;
- настраивать зацикливание как для всей базы данных, так и индивидуально для каждого временного ряда;
- делать бэкапы баз данных и восстанавливать данные из бэкапов в базы данных;
- выполнять бэкапы по расписанию;
- визуализировать данные в виде таблиц и трендов;
- синхронизировать данные в таблице и тренде;
- проводить математическую обработку данных и выполнять прореживание данных;
- имеет систему разграничения прав пользователей.

## <span id="page-4-0"></span>Введение

#### <span id="page-4-1"></span>Назначение продукта

Сервер архивирования (АВАДС СА) предназначен для создания высокоскоростных и высоконадежных систем хранения данных реального времени. Он относится к классу программ СУБД временных рядов (TSDB - база данных временных рядов).

АВАДС СА позволяет вести архивы изменения технологических и коммерческих показателей в системах АСУТП, диспетчеризации промышленных объектов и объектов ЖКХ, системах коммерческого и технического учета.

Функция архивирования является одной из главных в подобных системах. К ней предъявляются жесткие требования по надежности хранения данных, скорости сохранения, скорости доступа, обеспечению заданной глубины хранения данных.

#### <span id="page-4-2"></span>Инновационный продукт

Сервер архивирования разработан на базе инновационной технологии SSDS (Solid Segment Data Storage). Она обеспечивает высочайшую скорость записи и извлечения данных и включает в себя три основных решения:

- оригинальная организация данных;
- уникальная и очень компактная система индексации;
- мощная система кеширования.

Эти решения позволяют не только получать мгновенный доступ к нужным данным, но и быстро восстановить целостность базы при частичном повреждении носителя или индекса.

#### <span id="page-4-3"></span>Поддерживаемые платформы

Сервер архивирования является кроссплатформенным продуктом. В его коде использовались только те решения, которые не зависят от операционной системы и аппаратной платформы. Поэтому СА может работать на самых разных платформах и под управлением большого набора операционных систем. Такими платформами и ОС являются:

- **Windows** на платформах X86, AMD64, ARM, ARM64;
- **Linux** на платформах X86, AMD64, ARM, ARM64, PPC64, PPC64le, MIPS, MIPCle, MIPS64, RISCV64, S390X;
- **Darwin** компьютеров Apple на платформах AMD64 и ARM64;
- **IOS** мобильных устройств Apple на платформе ARM64;
- **Эльбрус** на платформе VLIW (2С+, 4С, 8С, 8СВ, 2С3, 16С).
- **Android** на платформах X86, AMD64, ARM, ARM64;
- **NetBSD** на платформах X86, AMD64, ARM;
- **FreeBSD** на платформах X86, AMD64, ARM, ARM64;
- **OpenBSD** на платформах X86, AMD64, ARM, ARM64;
- **Plan9** на платформах X86, AMD64, ARM;
- **AIX** на платформе PPC64;
- **Dragonfly** на платформе AMD64;
- **Illumos** на платформе AMD64;
- **Solaris на платформе AMD64;**

## <span id="page-5-0"></span>Архитектура

Сервер архивирования включает в себя **Сервер БД** (сервер баз данных) и **Клиент администрирования**.

- **Сервер БД** обслуживает запросы клиентов, сохраняет полученные данные и предоставляет их по запросу, выполняет математические вычисления, сохранение и восстановление бекапов, а также ряд других функций;
- **Клиент администрирования** предназначен для настройки Сервера БД и его баз данных, контроля за его работой и для просмотра сохраненных данных в табличном виде и в виде трендов, а также для ряда других сервисных функций.

На рисунке представлен интерфейс клиента администрирования Сервера архивирования.

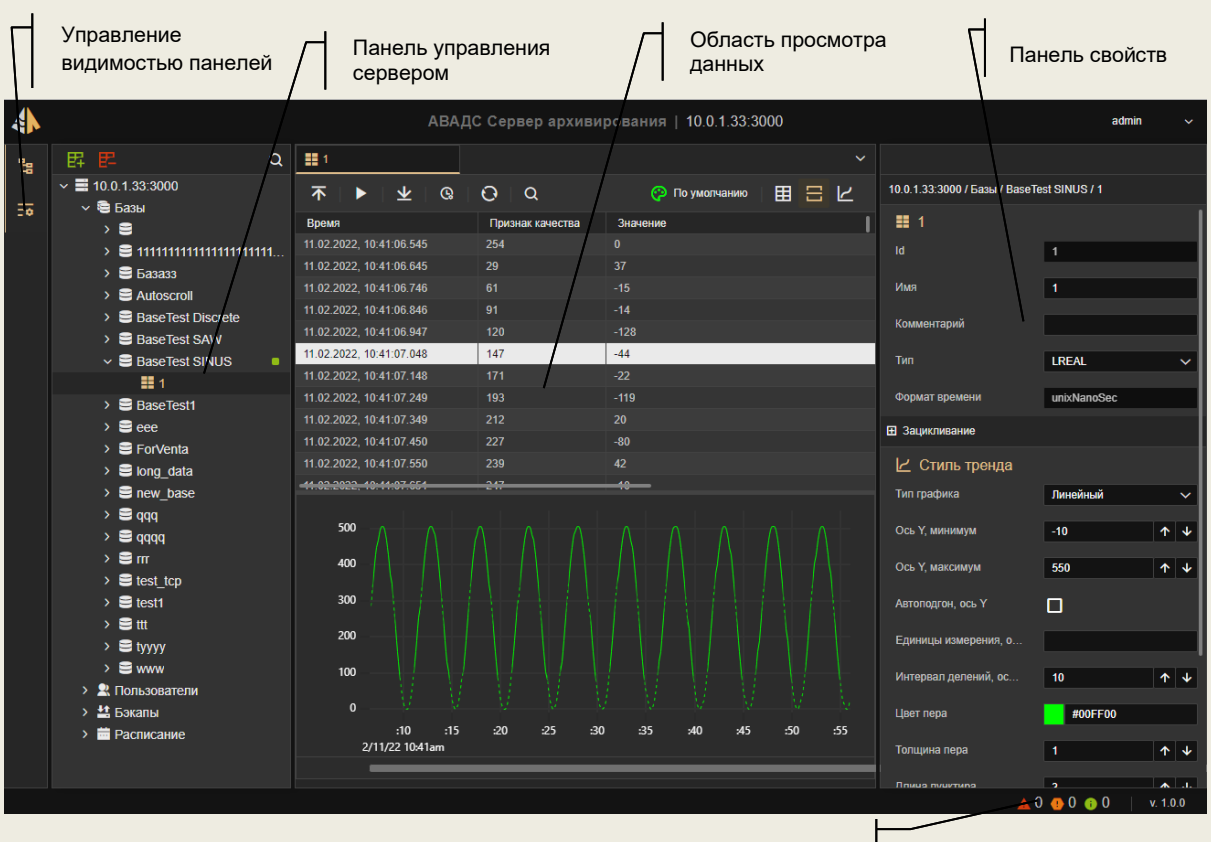

Индикатор системных сообщений

На нем можно выделить три основные области: панель управления, область просмотра данных, панель свойств.

Кроме того, в интерфейсе присутствует тулбар управления видимостью панелей и строка статуса. Каждый клик мыши на иконках тулбара управления видимостью панелей убирает или открывает соответствующую панель.

В строку статуса выводится информация о наличии системных сообщений Сервера архивирования и версия продукта. Клик мыши на индикаторах системных сообщений в строке статуса открывает окно просмотра журнала системных сообщений.

## <span id="page-6-0"></span>Классы хранимых данных

Сервер архивирования может сохранять следующие классы данных:

- **Атомарные данные** данные любых типов, размер которых не превышает 8 байт. К таким относятся, например: bool, int, long, dlong, float, dfloat, ...;
- **Данные типа blob**  данные произвольного размера. Это могут быть, например, структуры, массивы, тексты, изображения и пр.

Базовые механизмы хранения и доступа к данным обоих классов одинаковые. Отличие состоит только в логике их обработки. Такой унифицированный подход позволяет обеспечить одинаково высокую скорость сохранения и доступа к данным независимо от их типа.

#### <span id="page-6-1"></span>Атомарные данные

Для хранения любых атомарных данных используются записи одинаковой структуры и размера. Каждая запись хранит время в Unix-формате с точностью до 100 ns (8 байт) и содержит 8 байт для хранения значения. Кроме того, 1 байт в записи используется для хранения признака достоверности (качества) данных.

Серверу архивирования не важно какой тип данных он сохраняет. По умолчанию для всех временных рядов устанавливается тип **SANY**. Это внутренний тип, который означает, что сервер никак не учитывает реальный тип значений записей. Клиент, который передает данные серверу на сохранение и затем запрашивает их знает реальный тип данных и соответственно их обрабатывает.

Однако, Сервер архивирования может проводить обработку данных: выполнять прореживание и вычислять статистические параметры. Чтобы сервер мог это сделать для временного ряда надо указать тип его значений. Кроме того, если для временного ряда задан тип значений в клиенте администрирования можно просматривать его значения в табличном виде и на графике. Задать тип значений временного ряда можно с помощью клиента администрирования в панели свойств выделенного временного ряда

### <span id="page-6-2"></span>Данные класса blob

Назначение и структуру записанного в **blob** массива байтов определяет приложение, которое его записывает. Сервер Архивирования принимает от клиента массив байтов и отдает его по запросу. Никакой обработки этих данных в сервере не предусмотрено. Поэтому для временных рядов, сохраняющих данные класса **blob**, устанавливается тип значений **BANY**. Однако клиент администрирования может визуализировать некоторые типы данных, которые сохраняются в записях со значениями данного класса. Например, это могут быть данные типа **string**.

Установить тип данных для временного ряда можно так же, как и для атомарных данных, из клиента администрирования или с помощью команд создания или редактирования 8 и 10 протокола AVADS TCP (См. ниже).

Записи с данными класса **blob** также размещаются в базе данных поблочно. Размеры блоков одинаковы для всей базы данных как для атомарных данных, так и для данных класса **blob**. Отличием в данном случае является отсутствие требования одинакового количества записей в одном блоке. Поскольку **blob** может быть весьма значительного размера (например, фотография, осциллограмма или видео), то возможны ситуации, когда одна запись размещается в нескольких блоках.

## <span id="page-7-0"></span>Взаимодействие с внешними приложениями

Для обмена данными с клиентами Сервер архивирования обеспечивает два протокола:

- **AVADS TCP** API, обеспечивающее высокоскоростные методы передачи и доступа к данным, а также методы управления сервером, реализованные в рамках TCP/IP стека;
- **AVADS WEB** WEB-API, реализованное через WEB-soсket на базе протокола JSON.

Сервер Архивирования может взаимодействовать с клиентами как в рамках одного компьютера, так и по сети. Количество клиентов, которые могут одновременно взаимодействовать с Сервером Архивирования ограничивается лицензией.

#### *AVADS TCP*

Использование протокола AVADS TCP – это высокоскоростной способ взаимодействия клиентов с Сервером Архивирования. Ниже в отдельном разделе приведено подробное описание этого протокола.

Для создания драйвера взаимодействия с Сервером архивирования по протоколу AVADS TCP разработчику понадобятся знания в области работы с TCP/IP стеком.

#### *AVADS WEB*

Протокол AVADS WEB используется для взаимодействия **Сервера БД** с **Клиентом администрирования**. Он проще в реализации, чем AVADS TCP, но медленнее в работе. Поэтому его не следует использовать если требуется максимальное быстродействие.

## <span id="page-8-0"></span>Создание и настройка баз данных

Для создания новой базы данных следует выделить в клиенте администрирования раздел **Базы** и нажать иконку **Добавить базу** в тулбаре панели управления.

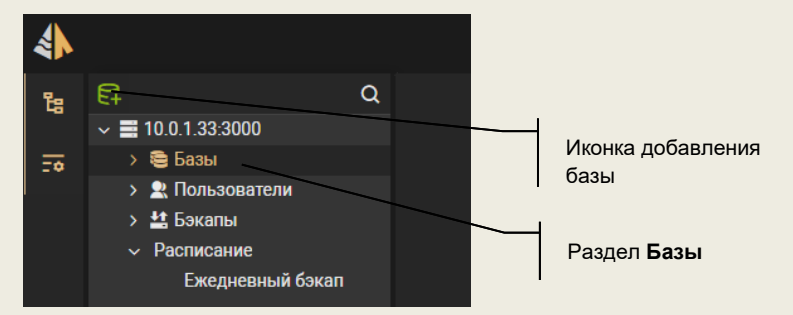

После этого появится диалог **Добавление базы**. В нем надо задать имя базы данных, комментарий к базе данных, путь к файлам базы данных, тип хранения базы данных и параметры автосохранение (автосохранение и тип хранения базы описаны ниже).

Если не задать путь к базе данных, то она будет создан в директории, указанной в настройках Сервера архивирования.

Чтобы редактировать свойства базы данных следует выделить ее имя в разделе **Базы** панели управления. При этом в панели свойств отобразятся настройки выбранной базы данных и ее текущий статус.

Статус базы данных формируется Сервером архивирования. Каждый бит статуса передает информации о активации соответствующего состояния базы данных:

- 1-й бит = 1 имеются активные подключения к базе;
- 2-й бит = 1 база повреждена и не пригодна к работе;
- 3-й бит = 1 база занята системным процессом, никакие операции невозможны.

Для удаления базы данных следует нажать правую кнопку мыши на ее имени в панели управления и в появившемся меню выбрать команду **Удалить базу**. При этом база удаляется из списка Сервера архивирования, а также удаляются ее файлы с диска.

## <span id="page-9-0"></span>Зацикливание баз данных

Зацикливание баз данных высвобождает место на носителе для сохранение новых поступающих данных за счет удаления наиболее старых. Такая возможность является необходимой для систем, ведущих архивирование длительное время.

В Сервере архивирования зацикливание архивов может выполняться в двух режимах:

- По заданной глубине хранения данных. Глубина хранения может задаваться как для всей базы данных, так и индивидуально для каждого тега;
- По достижению заданного размера файла базы данных.

Возможен еще один вариант зацикливания. В нем не указывается предельный размер файла базы данных. Этот размер устанавливается автоматически при исчерпании свободного места на носителе.

Сервер архивирования позволяет настроить зацикливание на трех уровнях:

- Сервер;
- База данных;
- Тег (временной ряд).

Настройки на уровне сервера по умолчанию применяются к базам данных, которые ведет данный сервер. Если для базы данных задать собственные настройки, то настройки сервера будут игнорироваться. Тоже самое с настройками для тегов. По умолчанию к ним применяются настройки базы данных. Но если для тега задать собственные настройки, то настройки базы данных будут игнорироваться.

## <span id="page-10-0"></span>Автосохранение баз данных

Высокая производительность Сервера архивирования по сохранению и выборке данных обеспечивается в частности тем, что эти операции выполняются поблочно.

То есть перед сохранением на диск в памяти компьютера формируются блоки записей. Причем для каждого тега формируется свой блок. После того как число записей в памяти достигнет заданного значения блок сохраняется на диск.

Такой подход позволяет добиться очень высокой производительности, но имеет один большой недостаток. Он заключается в том, что если тег редко меняется, то может пройти значительное время до заполнения блока записей в памяти компьютера и записи его на диск. Если при этом произойдет какая-либо аварийная ситуация (например, пропадание питания), то по данному тегу может быть потеряна история за продолжительный срок.

Чтобы избежать такой ситуации в Сервере архивирования предусмотрена процедура **автосохранения**. Для ее включения и настройки надо выделить имя базы данных в панели управления. После этого в панели свойств надо установить флаг **Автосохранение** и задать параметры **Интервал автосохранения** и **Время простоя**.

Эти параметры задаются в виде числа и временной размерности. Вот несколько примеров:

- 10m 10 минут;
- $20s 20$  секунд:
- 1h 1 час;
- 100ms 100 миллисекунд.

**Интервал автосохранения** задает период времени через который выполняется процедура автосохранения. При выполнении этой процедуры Сервер архивирования проверяет по каждому тегу было ли добавление новых записей с последней проверки. Если новые записи были, то проверяется сколько прошло времени после последней записи. Если это время больше указанного **Времени простоя**, то выполняется сохранение блока на диск.

Таким образом с помощью автосохранения можно настроить гарантированный минимум потери данных.

*Важно! Уменьшая параметр Интервал автосохранения мы уменьшаем возможные потери при аварийной ситуации, но при этом мы сокращаем производительность Сервера архивирования и увеличиваем число актов записи блоков на диск. Последнее может быть важно при использовании SSD-дисков.* 

Параметр **Время простоя** позволяет не выполнять автосохранение блоков для тегов, значения которых меняются часто. У таких тегов блоки записей в памяти заполняются быстро. Поэтому нет необходимости выполнять их принудительное сохранение – они итак часто сохраняются. Если задать значение времени простоя заведомо маленьким (на рисунке задано 10 миллисекунд), то сохраняться будут блоки всех тегов, по которым добавлялись новые записи.

## <span id="page-11-0"></span>Тип хранения базы данных

Существует два типа хранения базы данных:

- В виде одного файла;
- В виде группы файлов одинакового размера.

В первом случае все блоки записей пишутся в один файл. Этот файл растет в размере по мере добавления новых записей. После зацикливания базы данных рост размера файла прекращается и новые данные пишутся поверх старых.

Во втором случае сначала процесс выглядит так же, как и в первом. До тех пор, пока размер базы не превысит ограничение (**1 ГБ**). После этого все новые данные начинают записываться в новый файл. Далее при достижении новым файлом ограничения в 1 ГБ вновь создается еще один файл. Так продолжается пока база не зациклится.

В обоих случаях в рамках базы создается единое пространство блоков записей. Только в первом случае все блоки хранятся в одном файле, а во втором – в нескольких.

Преимуществом второго способа является скорость открытия базы данных при ее значительных размерах. Дело в том, что процедура открытия большого файла может занимать значительное время.

Другим достоинством хранения базы данных в нескольких файлах является более высокая надежность. Дело в том, что при повреждении одного из файлов база в целом остается работоспособной – пропадают данные только из поврежденного файла.

Задать тип хранения базы данных можно только при ее создании. Это делается в диалоге **Добавление базы** с помощью настройки **Тип хранения**. В дальнейшем поменять тип хранения базы невозможно. Если все же требуется изменить тип хранения, то надо создать новую базу данных с нужным типом хранения и перенести в нее данные из старой базы с помощью механизма бэкапов (см. ниже).

## <span id="page-12-0"></span>Создание и восстановление бекапов

Сервер архивирования позволяет выбрать произвольный набор параметров и сделать по ним **бэкап** - сохранить их значения за заданный интервал времени в файл. Затем данные из файла **бэкапа** могут быть восстановлены в ту же или другую базу данных.

Для бэкапа могут быть выбраны все сохраняемые в базу параметры. Например, можно раз в месяц сохранять бэкап архива на съемный носитель. Это позволяет обеспечить защиту от потери данных.

Ввозможность сохранить бэкап позволяет вести аналитику событий на отдельном компьютере не нагружая дополнительными запросами сервер, обеспечивающий сохранение данных.

Сервер архивирования может сохранять или восстанавливать бэкап одновременно с записью новых данных в базу. Причем процесс восстановления данных из бэкапа слабо влияет на производительность сервера.

Чтобы работать с бэкапами в Сервере архивирования предусмотрены два типа задач:

- Задача создания бэкапа;
- Задача восстановления бэкапа.

В настройках задач существуют такие параметры как **имя файла бэкапа** и **путь к файлу бэкапа**. В этих настройках можно использовать следующие лексемы, задающие "%y" – год, "%m" – месяц, "%d" – день, "%t" – время и "%base" - название базы. Например, если путь сохранения файла бэкапа для базы данных Base\_1 года задать следующим образом **'"%base"/"%y"/"%m"'**, то путь к файлу бэкапа в сентябре 2022 будет **/Base\_1/2022/09.**

#### <span id="page-12-1"></span>Создание бэкапов

Чтобы выполнить бэкап надо сначала создать его описание, а затем дать команду его выполнить. Чтобы создать описание бэкапа надо в **Панели управления сервером** открыть раздел **Бэкапы**. Затем следует нажать правую кнопку мыши на подразделе **Создание** и в контекстном меню выбрать команду **Добавить бэкап,** как показано на рисунке.

После этого на экране появится диалог настройки бэкапа.

В нем следует задать:

- имя бэкапа;
- комментарий к бэкапу;
- базу данных из которой делается бэкап;
- имя файла бэкапа,
- путь к файлу бэкапа,
- список временных рядов, записи которых будут сохраняться в бэкап.

Кроме того, следует настроить временные рамки для бэкапа. В бэкап могут сохраняться:

- Все записи выбранных временных рядов;
- Записи временных рядов из заданного диапазона времени;
- Записи временных рядов от времени последнего сохранения бэкапа до текущего времени.

Тип временного диапазона задается в поле **Тип диапазона** диалога **Добавление бэкапа** выбором из списка. Если выбрать **Фиксированный диапазон** , то затем в том же диалоге надо время начала и конца диапазона.

Команда выполнения бэкапа может быть подана вручную из клиента администрирования.

Для этого надо кликнуть правой кнопкой мыши на названии выбранного бэкапа в дереве панели управления и в появившемся меню выбрать команду **Запустить**.

<span id="page-13-0"></span>Кроме того, можно настроить выполнение команды создание бэкапа по расписанию.

#### Восстановление бэкапов

Для восстановления бэкапа в базу следует выполнить следующий набор действий. Сначала надо создать описание задачи восстановления. Для этого надо кликнуть правой кнопкой мыши на разделе **Восстановление** папки **Бэкап** панели управления.

В появившемся меню надо выбрать команду **Восстановить**. После этого на экране появится диалог в котором надо указать:

- имя задачи;
- имя базы данных;
- имя файла бэкапа;
- путь к файлу бэкапа.

После создания задачи ее можно запустить на выполнение. Для этого надо кликнуть правой кнопкой мыши на названии задачи в панели управления и в появившемся меню выбрать команду **Запустить**.

<span id="page-13-1"></span>Кроме того, можно настроить выполнение команды создание бэкапа по расписанию.

#### Запуск задач бекапов

Команда выполнения бэкапа может быть подана вручную из клиента администрирования.

Для этого надо кликнуть правой кнопкой мыши на названии выбранного бэкапа в дереве панели управления и в появившемся меню выбрать команду **Запустить**.

Кроме того, можно настроить выполнение команды создание бэкапа по расписанию. Чтобы это сделать надо создать расписание нажав правой кнопкой мыши на раздел **Расписания** панели управления и в появившемся меню выбрав команду **Добавить расписание**.

В появившемся диалоге **Добавление расписания** следует задать имя расписания и комментарий к нему, а также ряд настроек. Такими настройками являются:

- **Задача** –задача бэкапа, которая будет выполняться по этому расписанию;
- **Тип выполнения** может принимать значения:
	- o **Одноразовый** задача выполняется один раз в указанное время;
	- o **Периодический** задача выполняется многократно с заданным периодом времени после первого выполнения в указанное время;
- **Время старта –** время запуска задачи;
- **Период запуска –** период времени, через который будет повторяться запуск задачи при многоразовом типе выполнения расписания;
- **Число попыток –** число попыток выполнить задачу при неудачном завершении.

Кроме того, у расписания есть флаг **Не активен**. Если он установлен, то расписание игнорируется, и задача не запускается на выполнение.

Для дальнейшего изменения расписания следует выделить его в панели управления. При этом в панели свойств будут доступны для редактирования все перечисленные настройки.

## <span id="page-14-0"></span>Встроенная математическая обработка

Сервер Архивирования может по запросу выполнять математическую обработку сохраненных данных. Для этого в API предусмотрены специальные команды. Запросы на обработку позволяют выполнить следующие действия:

- **Прореживание**. Сокращение передаваемых данных с сохранением качественного представления запрошенной информации.
- **Вычисление параметров**. По архивным данным выбранного тега за заданный интервал вычисляется набор параметров.

#### <span id="page-14-1"></span>Прореживание

Прореживание выполняется для сокращения объема передаваемых данных и уменьшения нагрузки на средства визуализации данных. Примером является отображение на тренде данных за большой интервал времени, когда записей в архиве намного больше чем пикселей в рабочем поле тренда. В этом случае используя прореживание можно получить такую же картинку при резком сокращении времени на запрос и отрисовку данных.

Используется следующий алгоритм прореживания. Весь диапазон времени разбивается на указанное число интервалов. В выборку помещаются первая и последняя запись из каждого интервала, а также записи с максимальным и минимальным значением для каждого интервала.

#### <span id="page-14-2"></span>Вычисление параметров

Сервер архивирования может вычислять ряд параметров тега по его архивным данным за указанный интервал времени. Такими параметрами являются:

- Максимальное значение:
- Минимальное значение;
- Среднее значение;
- Интеграл;
- Наработка/простой в часах и процентах.

Первые четыре параметра вычисляются для тегов, имеющих один из следующих типов: int, long, dlong, float, dfloat.

Максимальное и минимальное значение получают просто перебором архивных данных. Среднее значение вычисляют как интеграл деленный на интервал времени. Значение интеграла рассчитывают, как площадь фигуры под ломанной, образованной значениями тега, соединенными между собой отрезками.

Наработка вычисляется для тегов, имеющих тип bool. Она определяется как сумма времен интервалов, когда значение тега было true. Для получения наработки в процентах полученную величину делят на величину периода, за который велось вычисление, и умножают на 100.

## <span id="page-15-0"></span>Многоядерность

Сервер архивирования может решать очень крупные задачи по архивированию и представлению данных, требующие значительных вычислительных ресурсов. При этом чаще всего ему придется делить ресурсы процессора с другими приложениями. Поэтому по умолчанию Сервер архивирования запускается **на 1 ядре** процессора.

Число используемых ядер процессора можно изменить с помощью паромера **Число ядер CPU** в панели свойств. Он задает максимальное число ядер, которые могут использоваться Сервером архивирования.

Использование многоядерного режима эффективно только при ведении нескольких баз и взаимодействии с несколькими клиентами.

*Внимание! При работе только с одной базой и взаимодействии только с одним клиентом использование нескольких ядер процессора снижает производительность сервера*

## <span id="page-16-0"></span>Резервирование

Сервер Архивирования позволяет создавать высоконадежные резервированные системы непрерывного хранения данных. Эта особенность очень важна при автоматизации ответственных и опасных технологических объектов, а также для систем хранения коммерческой информации.

Чтобы обеспечить высокую надежности системы Сервер Архивирования реализует горячее резервирование как серверов, так и носителей данных (дисков).

При резервировании серверов два и более Серверов Архивирования, запущенных на разных компьютерах, работают в горячем резерве. Один имеет статус Мастер, остальные - Резерв. С клиентами взаимодействует Мастер. Он пересылает все получаемые им данные серверам со статусом Резерв. Серверы со статусом Резерв контролируют идентичность своих баз с Мастером и запрашивают у него недостающие данные. При отказе Мастера один из резервных серверов получает статус Мастер.

Для обеспечения надежности хранения данных в рамках одного компьютера Сервер Архивирования поддерживает резервирование дисков. Если эта функция включена, то Сервер Архивирования ведет две одинаковые базы на двух разных дисках. Он контролирует идентичность баз и синхронизирует их. Это позволяет при обеспечении горячей замены дисков не останавливая работы сервера заменить вышедший из строя диск. При аппаратном зеркалировании дисков такая замена недоступна.

## <span id="page-17-0"></span>Разграничение прав пользователей

Сервер архивирования имеет систему разграничения прав. Данные о пользователях хранятся в зашифрованном виде.

Для получения доступа к Серверу архивирования любой клиент должен ввести логин и пароль. Клиент получает те права, которые установлены для введенного логина.

Создание пользователей и настройка их прав доступа выполняется в клиенте администрирования. Кроме того, управлять пользователями можно с помощью специальных команд по протоколам AVADS TCP и AVADS WEB.

Чтобы добавить пользователя в клиенте администрирования надо нажать правую кнопку мыши на разделе **Пользователи** панели управления сервером. На экране появится меню в котором надо выбрать пункт **Добавить пользователя**.

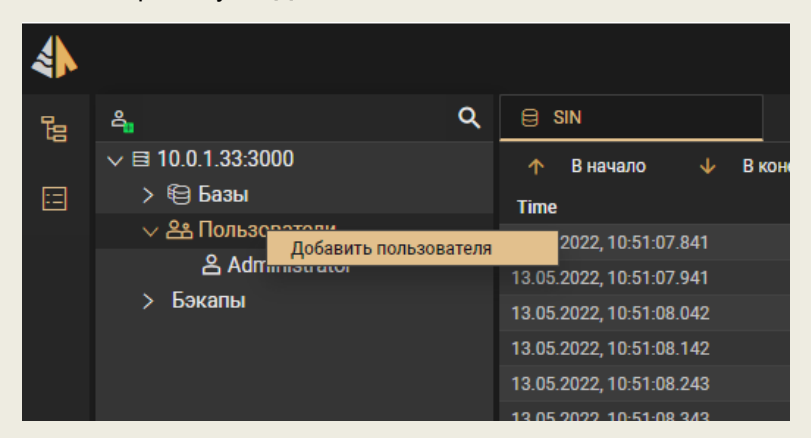

После этого на экране появится следующий диалог добавления пользователя.

В этом диалоге следует задать логин, пароль, имя и права нового пользователя. Кроме того, в этом диалоге можно задать IP адрес, с которого данному пользователю разрешено подключаться к серверу архивирования. Если оставить в этом поле \*, то подключаться можно будет с любого IP адреса.

Если требуется отредактировать свойства пользователя, то надо кликом мыши выбрать его в списке. При этом в панели свойств будут выведены и доступна для редактирования параметры выбранного пользователя.

Для удаления пользователя надо кликнуть правой кнопкой мыши на его имени в панели управления сервером и в появившемся меню выбрать **Удалить пользователя**.

## <span id="page-18-0"></span>Лицензирование

Сервер архивирования лицензируется по количеству хранимых временных рядов и по числу обслуживаемых клиентов. Для лицензионной защиты сервера архивирования используется программный ключ.

### <span id="page-18-1"></span>ДЕМО-версия

Чтобы пользователи могли полноценно протестировать сервер архивирования имеется ДЕМОверсия. Она не имеет ограничений на число временных рядов и на число клиентов. Но она работает не более двух месяцев. По запросу может быть предоставлена ДЕМО-версия, которая работает более продолжительное время.

ДЕМО-версия собрана для операционных систем Windows и Linux на платформе X86. Они доступны для скачивания с сайта www.avads.ru. Для получения ДЕМО-версии под другие операционные системы и аппаратные платформы обращайтесь в службу техподдержки.

#### <span id="page-18-2"></span>Платные лицензии

Платные версии сервера архивирования имеют следующую градацию по числу тегов: 100, 500, 1000, 2500, 10000, 60000, 200000, Unlim.

Сервер архивирования может вести неограниченное число баз данных. Однако суммарное число тегов, сохраняемых в этих базах, не может быть больше лицензионного ограничения.

Ограничений на создание новых баз данных и тегов не налагается. Однако при нарушении лицензионного ограничения по числу тегов по вновь созданным тегам данные не будут сохраняться в базы данных.

По умолчанию сервер архивирования позволяет подключить 2 клиента. Для подключения большего числа надо купить другую версию сервера архивирования. Существуют следующие градации по числу подключаемых клиентов: 2, 10, 100, Unlim.

#### <span id="page-18-3"></span>Активация лицензии

При покупке коммерческой версии Сервера архивирования пользователь получает код активации. Чтобы сервер архивирования начал работать в соответствии с купленной лицензией код активации необходимо ввести в систему.

*Внимание! Для выполнения процедуры активации компьютер, на который устанавливается Сервер архивирования должен быть подключен к Интернет. После завершения активации компьютер можно отключить от Интернета.*

Чтобы ввести код активации надо кликнуть правой кнопкой мыши на адресе сервера в дереве панели управления и в появившемся меню выбрать команду **Активировать**. После этого на экране появится форма для ввода кода активации.

После ввода ключа активации Сервер архивирования связывается через интернет с сервером компании АВАДС Софт и тот присылает обратно электронный ключ, который привязывает данную копию Сервера архивирования к компьютеру. После успешного завершения этой процедуры на экране появится сообщение об активации продукта.